# Modelowanie CAD zwoju ślimaka globoidalnego stożkopochodnego na podstawie modelu matematycznego

CAD modeling work of the globoid worm with conical shank cutter with reference to mathematical model

zwoju ślimaka.

**Przedstawiono sposób modelowania ślimaka globoidalnego stożkopochodnego z wykorzystaniem systemów CAD i modelu matematycznego. Pokazano algorytmy w programie Matlab R2013a oraz makra w programie Excel, które automatycznie przekształcają dane numeryczne w model CAD zwoju ślimaka. SŁOWA KLUCZOWE: przekładnia ślimakowa globoidalna, ślimak globoidalny**

*This paper presents a method of modeling the globoid conic worm using CAD systems and mathematical model. The algorithms made in Matlab R2013a and macro made in Excel, which automatically transform the numerical data into CAD model of worm tooth were presented. KEYWORDS: globoid worm gear, globoid worm*

Do opisu ślimaka globoidalnego, którego powierzchnia boczna jest definiowana znamionowym zarysem narzędzia użytego do obróbki, konieczne są informacje dotyczące geometrii narzędzia oraz układu kinematycznego obróbkowego [5]. Potrzebna jest znajomość ogólnych równań matematycznych, na podstawie których można wyznaczyć linie styku narzędzia i modelowanego ślimaka. Dane zbioru linii styku, uzyskane dzięki algorytmom w programie Matlab R2013a oraz makrom w programie Excel, można automatycznie przekształcić w model CAD

# **Układ kinematyczny kształtowania zwoju ślimaka globoidalnego frezem trzpieniowym**

W modelowaniu ślimaka stożkopochodnego wychodzi się od znajomości układu kinematycznego (rys. 1). Frez stożkowy wykonuje obrót w płaszczyźnie Y<sub>2</sub>Z<sub>2</sub> względem punktu *O*2 (środka średnicy podziałowej ślimacznicy w przekładni) oraz ruch obrotowy wokół własnej osi. Ślimak wykonuje ruch obrotowy względem własnej osi. Frez (punkt *O*<sub>N</sub>) jest odsunięty od punktu *O*<sub>2</sub> o wartość *r*<sub>2</sub>, odpowiadającą promieniowi podziałowemu ślimacznicy. Na tym promieniu określana jest średnica znamionowa narzędzia [4].

Stosunek obrotu narzędzia względem punktu O<sub>2</sub> w płaszczyźnie Y<sub>2</sub>Z<sub>2</sub> do obrotu otoczki ślimaka względem osi *Z*1 jest równoważny przełożeniu przekładni:

$$
i = \frac{\varphi_2}{\varphi_1} \left( = \frac{z_1}{z_2} \right) \tag{1}
$$

gdzie: *φ*1 – kąt obrotu ślimaka, *φ*2 – kąt obrotu ślimacznicy, z<sub>1</sub> – liczba zębów ślimaka, z<sub>2</sub> – liczba zębów ślimacznicy.

# **PIOTR POŁOWNIAK** DOI: 10.17814/mechanik.2016.5-6.100 **MARIUSZ SOBOLAK \* Artykuł z XIII Forum Inżynierskiego ProCAx 2015**

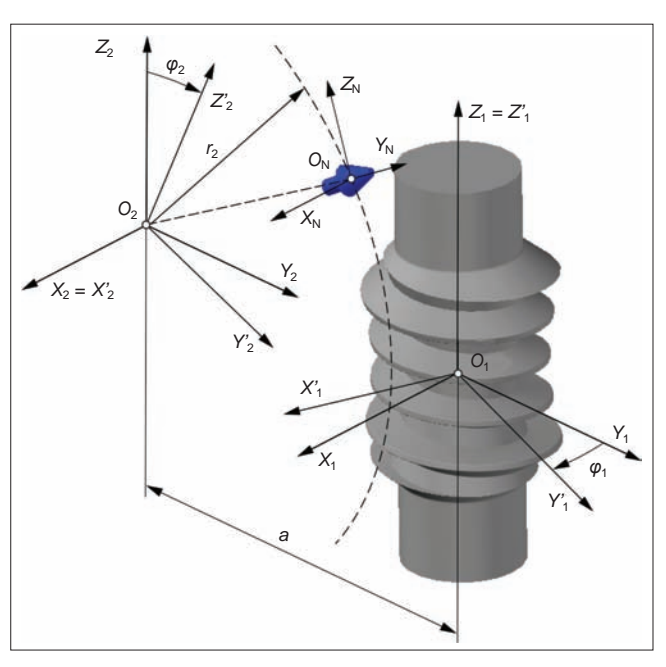

Rys. 1. Układ kinematyczny modelowania boku zęba ślimaka narzędziem trzpieniowym: *X*1*Y*1*Z*1 – układ nieruchomy otoczki (ślimaka), *X*2*Y*2*Z*2 – układ nieruchomy obróbkowy, *X*′ <sup>1</sup>*Y*′ <sup>1</sup>*Z*′ <sup>1</sup> – pomocniczy układ otoczki (ślimaka),  $X_2 Y_2 Z_2$  – pomocniczy układ obróbkowy,  $X_{\text{N}} Y_{\text{N}} Z_{\text{N}}$  – układ narzędzia, *r*2 – promień obrotu narzędzia, *a* – odległość punktów *O*1*O*2 (środków układów *X*1*Y*1*Z*1 i *X*2*Y*2*Z*2) [4]

Na tej podstawie można określić zależności kinematyczne przy obróbce [1,2].

Matematyczny opis ruchów narzędzia stanowi grupa jednorodnych macierzy transformacji [4]. Założono, że narzędzie jest przedstawione w układzie  $X_2Y_2Z_2$ :

$$
M = \begin{bmatrix} \cos(-\varphi_1) & -\sin(-\varphi_1) & 0 & 0 \\ \sin(-\varphi_1) & \cos(-\varphi_1) & 0 & 0 \\ 0 & 0 & 1 & 0 \\ 0 & 0 & 0 & 1 \end{bmatrix} \cdot \begin{bmatrix} 1 & 0 & 0 & 0 \\ 0 & 1 & 0 & -a \\ 0 & 0 & 1 & 0 \\ 0 & 0 & 0 & 1 \end{bmatrix}.
$$

$$
\cdot \begin{bmatrix} 1 & 0 & 0 & 0 \\ 0 & \cos(\varphi_2) & -\sin(\varphi_2) & 0 \\ 0 & \sin(\varphi_2) & \cos(\varphi_2) & 0 \\ 0 & 0 & 0 & 1 \end{bmatrix} = (2)
$$

$$
\cos(\varphi_1) \cos(\varphi_2) \cdot \sin(\varphi_1) - \sin(\varphi_1) \cdot \sin(\varphi_2) - a \cdot \sin(\varphi_1) - \sin(\varphi_1) \cos(\varphi_1) \cdot \cos(\varphi_2) - \cos(\varphi_1) \cdot \sin(\varphi_2) - a \cdot \cos(\varphi_1) \cdot \sin(\varphi_2) - a \cdot \cos(\varphi_1) \cdot \sin(\varphi_2) - a \cdot \cos(\varphi_1) \cdot \sin(\varphi_2) - a \cdot \cos(\varphi_2) \cdot \begin{bmatrix} 0 & 0 & 0 \\ 0 & 0 & 0 \\ 0 & 0 & 0 \end{bmatrix}.
$$

#### **Model matematyczny stożkowego frezu trzpieniowego**

Model frezu trzpieniowego przedstawiono na rys.  2. Jego podstawowe parametry geometryczne, a także parametryczne równanie opisujące powierzchnię narzędzia w układzie ślimaka *X*1*Y*1*Z*1 oraz w układzie obróbkowym narzędzia zostały przez autorów przedstawione w pracy [4].

<sup>\*</sup> Mgr inż. Piotr Połowniak (ppolowniak@prz.edu.pl), dr hab. inż. Mariusz Sobolak prof. PRz (msobolak@prz.edu.pl) – Katedra Konstrukcji Maszyn, Wydział Budowy Maszyn i Lotnictwa Politechniki Rzeszowskiej

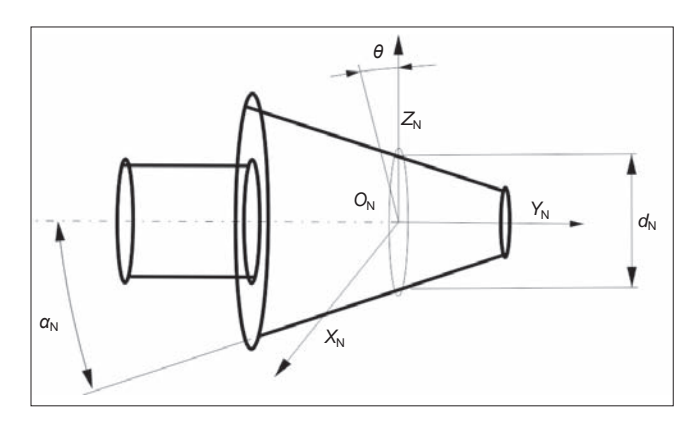

Rys. 2. Parametry narzędzia (frezu trzpieniowego):  $d_N$  – średnica znamionowa narzędzia, *θ* – parametr powierzchni narzędzia, α<sub>N</sub> – kąt zarysu narzędzia [3]

# **Linie styku narzędzia i ślimaka**

Powierzchnia boczna zwoju ślimaka powstaje w następstwie liniowego styku narzędzia i kształtowanego ślimaka. Spełniony jest podstawowy warunek zazębienia [5]:

$$
n_x v_x + n_y v_y + n_z v_z = 0 \tag{3}
$$

gdzie: *nx*, *ny*, *nz* – składowe wektora normalnego do powierzchni;  $v_x$ ,  $v_y$ ,  $v_z$  – składowe wektora stycznego.

Rozwiązaniem równania (3) są dwie linie styku, kształtujące dwa boki zęba równocześnie. Daną linię styku należy wprowadzić do równania (4) – w ten sposób otrzymuje się kolejno powierzchnię *P*(*φ*1) jednego i drugiego boku ślimaka:

$$
P(\varphi_1) = M_{\text{linia\_global}} \cdot \text{linia styku}^{(1)} \tag{4}
$$

gdzie: *M*linia–globoidalna – macierz równań globoidalnej linii śrubowej [2], *linia styku*<sup>(1)</sup> – linia styku w układzie ślimaka *X*1*Y*1*Z*1 [4].

### **Modelowanie CAD zwoju ślimaka globoidalnego stożkopochodnego**

W programie Matlab R2013a wykonano algorytm eksportujący punkty linii styku (ich współrzędne) do pliku *txt*, którego struktura (rys. 3) jest odpowiednia dla makra programu Excel.

Plik *txt* należy zaimportować do programu Excel. Jego makro pozwala na wybranie określonej opcji eksportu danych do programu CATIA. Możliwe jest także łączenie określonych punktów w splajny (profile) oraz generowanie na ich podstawie powierzchni wieloprzekrojowej (rys.  4). Na rys.  5 pokazano wygenerowaną automatycznie powierzchnię wieloprzekrojową boku zęba ślimaka. Za pomocą makra wygenerowano też drugi bok zęba ślimaka.

Przekrój w dowolnej płaszczyźnie osiowej modelu zwoju ślimaka stożkopochodnego, utworzonego w systemie CATIA, posłużył do określenia zarysu. Okazało się, że otrzymano prostoliniowy zarys ślimaka w jego przekroju osiowym.

| punkty eksport - Notatnik                               |  |  |  |  |  |
|---------------------------------------------------------|--|--|--|--|--|
| Plik Edycja Format Widok Pomoc                          |  |  |  |  |  |
| <b>StartLoft</b>                                        |  |  |  |  |  |
| IstartCurve                                             |  |  |  |  |  |
| 0.339808176461979; -48.4390382559896; -37.2848414993793 |  |  |  |  |  |
| 0.348688596893849:-47.4762863186205:-37.5552284123389   |  |  |  |  |  |
| 0.357922844174651:-46.5135455155543:-37.8256550641464   |  |  |  |  |  |
| 0.367532393517465; -45.5508168085507; -38.0961248873667 |  |  |  |  |  |
| 0.377540485085602: -44.5881012629644: -38.3666416843007 |  |  |  |  |  |

Rys. 3. Punkty linii styku wyeksportowane do pliku *txt*

|                | A                 | B                                                                                                    | C                 | n |  |
|----------------|-------------------|----------------------------------------------------------------------------------------------------|-------------------|---|--|
|                | StartLoft         |                                                                                                    |                   |   |  |
| $\overline{2}$ | <b>StartCurve</b> |                                                                                                    |                   |   |  |
| 3              | $-0.487639198$    | $-51.82591796$                                                                                                    | -49.37277347      |   |  |
| $\overline{4}$ | $-0.482124608$    | -50.78556993                                                                                                    | -49.36621629      |   |  |
| 5              | $-0.476108624$    | -49.74522438                                                                                                    | -49.35966798      |   |  |
| 6              | $-0.469559253$    | $\mathbf{x}$<br>Makro - eksport do CAD                                                                              |                   |   |  |
|                | $-0.462441731$    |                                                                                                    |                   |   |  |
| 8              | $-0.454718223$    | Wygeneruj (1 - punkty, 2 - punkty i na podst.<br>OK<br>punktów splajny, 3 punkty, spajny i powierzchnie):<br>Cancel |                   |   |  |
| 9              | $-0.446347473$    |                                                                                                    |                   |   |  |
| 10             | $-0.437284414$    |                                                                                                    |                   |   |  |
| 11             | $-0.427479719$    |                                                                                                    |                   |   |  |
| 12             | $-0.416879286$    |                                                                                                    |                   |   |  |
| 13             | $-0.405423654$    |                                                                                                    |                   |   |  |
| 14             | $-0.393047323$    |                                                                                                    |                   |   |  |
| 15             | $-0.379677976$    | <b>07C0077C'CC-</b>                                                                                                 | <b>EN ARRIVER</b> |   |  |
| 16             | $-0.365235571$    | -38.30182946                                                                                                    | -49.289086        |   |  |

Rys. 4. Makro programu Excel eksportujące punkty do systemu CATIA, tworzące profile na podstawie punktów oraz rozwijające powierzchnie wieloprzekrojowe na podstawie profili

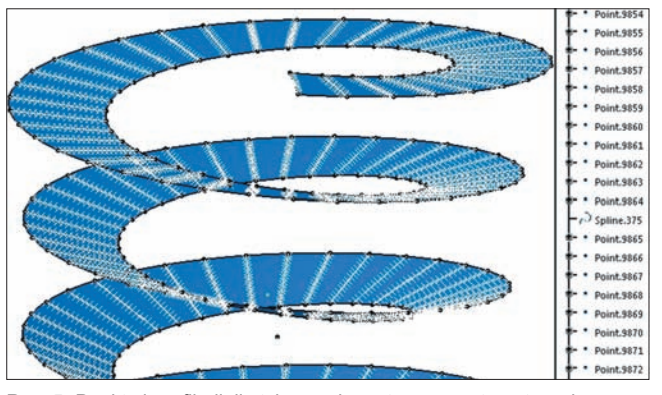

Rys. 5. Punkty i profile linii styku wyeksportowane automatycznie za pomocą makra programu Excel oraz wygenerowana powierzchnia wieloprzekrojowa boku zęba ślimaka

#### **Wnioski**

Przedstawione algorytmy wspomagają proces modelowania ślimaka globoidalnego stożkopochodnego. Mimo że linie styku mają charakter krzywoliniowy, nie pokrywają się z zarysem osiowym ślimaka – po wyszczególnieniu przekroju osiowego ślimaka okazuje się, że ma on zarys prostoliniowy (rys. 6). Do wytworzenia ślimaka globoidalnego z zarysem prostoliniowym można wykorzystać frez palcowy stożkowy.

Rys. 6. Fragment powierzchni boków ślimaka globoidalnego z zarysem prostoliniowym w przekroju osiowym

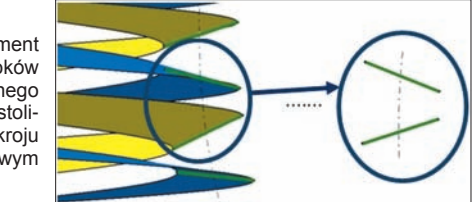

LITERATURA

- 1. Połowniak P., Sobolak M. "Matematyczny model ślimaka globoidalnego na potrzeby generowania modelu CAD". *Mechanik*. Nr 2 (2015): CD.
- 2. Połowniak P., Sobolak M. "Modelowanie ślimaka globoidalnego w środowisku CAD". *Mechanik*. Nr 1 (2015): s. 71÷74.
- 3. Połowniak P., Sobolak M. "Wykorzystanie systemów CAD do modelowania ślimaka stożkowym narzędziem trzpieniowym". W: "*Wybrane zagadnienia i problemy z zakresu budowy maszyn*". Red. L. Skoczylas, S. Kut. Rzeszów: Oficyna Wydawnicza Politechniki Rzeszowskiej, 2014: s. 1÷12.
- 4. Połowniak P., Sobolak M. "Wykorzystanie modelu matematycznego do modelowania ślimaka globoidalnego stożkowym narzędziem trzpieniowym". *Przegląd Mechaniczny.* Nr 1–2 (2016): s. 41÷45.
- 5. Skoczylas L. "*Synteza geometrii zazębienia walcowych przekładni ślimakowych ze ślimakiem o dowolnym zarysie*". Rzeszów: Oficyna Wydawnicza Politechniki Rzeszowskiej, 2010.